### **BAB V**

## **IMPLEMENTASI DAN PENGUJIAN SISTEM**

#### **5.1 HASIL IMPLEMENTASI**

Pada bab ini akan dibahas tentang implementasi, yaitu proses menterjemahkan rancangan ( *design* ) menjadi program aplikasi yang dapat digunakan oleh admin maupun owner. Hasil implementasi tersebut saat ini dijalankan mulai dari masukan, keluaran dan pengujian.

### **5.1.1 Implementasi Rancangan Output**

Implementasi program merupakan tahapan pembuatan program, setelah melakukan perancangan output, database, dan form. Adapun implementasi program dapat dijabarkan dibawah ini:

### **1. Halaman Beranda Admin**

Pada halaman ini, ditampilkan menu umum seperti home, menu harga studio, informasi promo, data pelanggan, rent.studio/recording, laporan transaksi, pengaturan admin dan Form logout dan kalender. Berikut hasil implementasi halaman beranda admin pada gambar 5.1 sesuai dengan rancangan pada gambar 4.28.

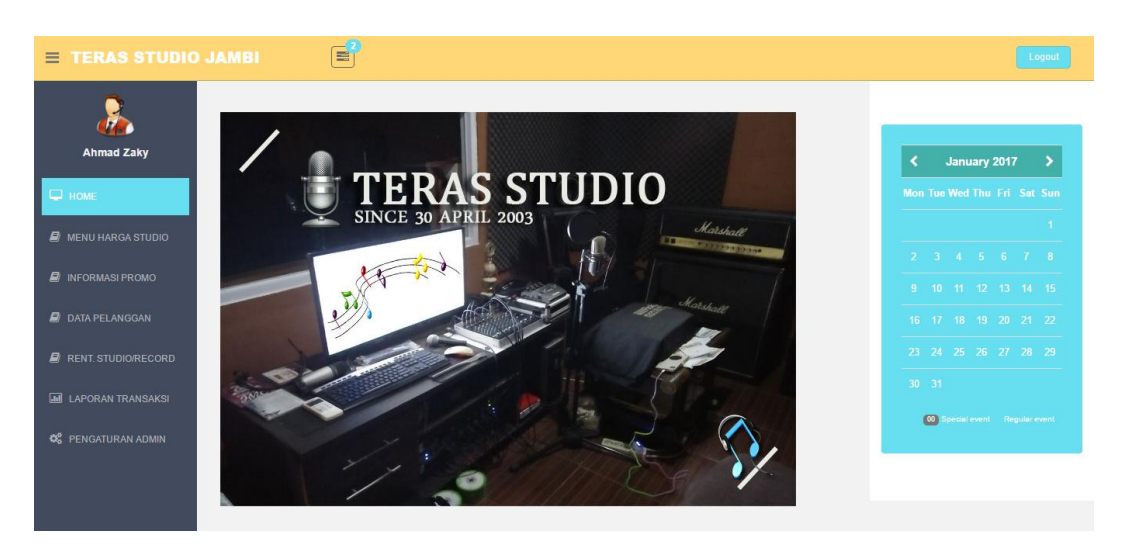

**Gambar 5.1 Halaman Beranda Admin**

### **2. Halaman Tampil Data Studio**

Pada halaman ini, ditampilkan data studio yang dapat dilihat oleh Admin yang telah melakukan login. Berikut hasil implementasi tampil data studio pada gambar 5.2. sesuai dengan rancangan pada gambar 4.29.

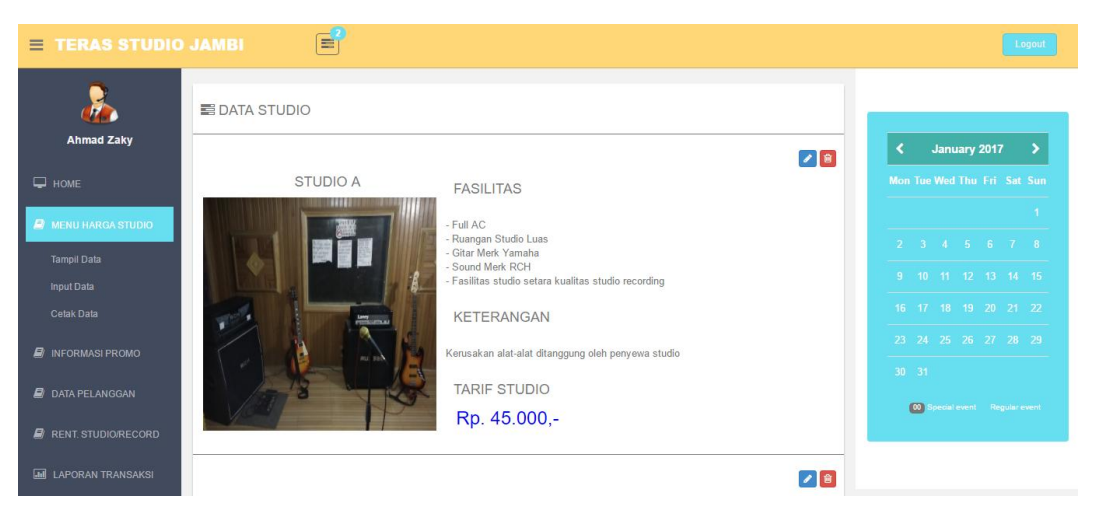

**Gambar 5.2 Halaman Tampil Data Studio**

### **3. Halaman Tampil Data Promo**

Pada halaman ini, ditampilkan data promo yang dapat dilihat oleh Admin yang telah melakukan login dan bisa untuk mengetahui promo pada studio tersebut. Berikut hasil implementasi halaman tampil data promo pada gambar 5.3. sesuai dengan rancangan pada gambar 4.30.

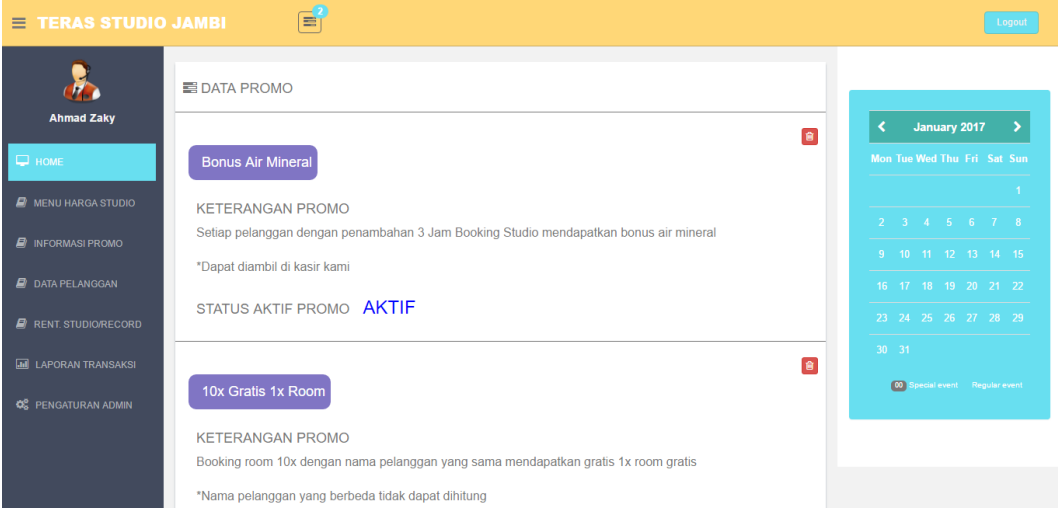

**Gambar 5.3 Halaman Tampil Data Promo**

### **4. Halaman Tampil Data Pelanggan**

Pada halaman ini, ditampilkan data pelanggan yang dapat dilihat oleh Admin yang bias juga mengedit atau menghapus data tersebut. Berikut hasil implementasi halaman data pelanggan pada gambar 5.4. sesuai dengan rancangan pada gambar 4.31.

| $\equiv$ TERAS STUDIO JAMBI        |                            | $\mathbf{E}_1$                            |              |                          |                 | Logout                         |
|------------------------------------|----------------------------|-------------------------------------------|--------------|--------------------------|-----------------|--------------------------------|
|                                    | <b>E DATA PELANGGAN</b>    |                                           |              |                          |                 |                                |
| <b>Ahmad Zaky</b>                  | <b>NAMA PELANGGAN</b><br># | AI AMAT                                   | NO. HP       | <b>TANGGAL MENDAFTAR</b> | <b>PERINTAH</b> | January 2017<br>∢              |
| $\Box$ HOME                        | Ridho Kusuma<br>1          | Jalan Kolonel Polisi M Thaher No 02 Jambi | 085266390909 | 14-10-2016               | ◢■■             | Mon Tue Wed Thu Fri Sat Sun    |
| <b>A</b> MENU HARGA STUDIO         | 2 Perwira Sungkoso         | Jalan Budiman RT 01 No 23 Jambi           | 082374899799 | 14-10-2016               | $\bullet$ is    | $\blacksquare$                 |
| <b>E</b> INFORMASI PROMO           | $3$ zaky                   | koni                                      | 8888888      | 30-11-2016               | $\bullet$ is    | 2 3 4 5 6 7 8                  |
|                                    | 4 ada band                 | jambi                                     | 88888881     | 02-12-2016               | √值              | 9 10 11 12 13 14 15            |
| <b>A</b> DATA PELANGGAN            | 5.<br>bruno mars           | stikom                                    | 1234567899   | 17-12-2016               | ◢■■             | 16 17 18 19 20 21 22           |
| $\blacksquare$ RENT. STUDIO/RECORD | 6 ridwan                   | mayang                                    | 123456788    | 12-01-2017               |                 | 23 24 25 26 27 28 29           |
| <b>III</b> LAPORAN TRANSAKSI       | $7^{\circ}$<br>zaky        | iambi                                     | 12345        | 12-01-2017               | $\bullet$ is    | $30 - 31$                      |
|                                    | 8 friska                   | mayang                                    | 133333333    | 16-01-2017               | ●■■             | 00 Special event Regular event |
| <b>CC</b> PENGATURAN ADMIN         |                            |                                           |              |                          |                 |                                |
|                                    |                            |                                           |              |                          |                 |                                |

**Gambar 5.4 Halaman Tampil Data Pelanggan**

### 5. **Halaman Lihat Data Transaksi Rental**

Pada halaman ini, ditampilkan Data Transaksi Rental yang dapat dilihat oleh Admin yang telah melakukan login. Berikut hasil implementasi halaman data transaksi rental pada gambar 5.5. sesuai dengan rancangan pada gambar 4.32.

|                                   | <b>E DATA TRANSAKSI RENTAL STUDIO/RECORDING</b> |                  |                 |                 |                  |                    |           |                                |  |
|-----------------------------------|-------------------------------------------------|------------------|-----------------|-----------------|------------------|--------------------|-----------|--------------------------------|--|
| <b>Ahmad Zaky</b>                 | $\odot$ STUDIO A<br>O (STUDIO B)                |                  |                 |                 |                  |                    | ∢         | January 2017                   |  |
| П номе                            | <b>STUDIO A</b>                                 |                  |                 |                 |                  |                    |           | Mon Tue Wed Thu Fri Sat Sun    |  |
|                                   | <b>NAMA PELANGGAN</b>                           | <b>TANGGAL</b>   | <b>LAMA JAM</b> | <b>CHECK IN</b> | <b>CHECK OUT</b> | <b>TOTAL BAYAR</b> |           |                                |  |
| <b>A</b> MENU HARGA STUDIO        | Ridho Kusuma                                    | $19 - 10 - 2016$ | $\overline{2}$  | 08:07:00        | 10:07:00         | Rp.90.000,-        |           |                                |  |
|                                   | Ridho Kusuma                                    | $21 - 11 - 2016$ | $\overline{2}$  | 22:15:00        | 00:15:00         | Rp.90.000,-        |           | 2 3 4 5 6 7 8                  |  |
| <b>A</b> INFORMASI PROMO          | zaky                                            | $30 - 11 - 2016$ | 3               | 12:30:00        | 15:30:00         | Rp.135.000,-       |           |                                |  |
|                                   | ada band                                        | $02 - 12 - 2016$ | 4               | 19:10:00        | 23:10:00         | Rp.180.000,-       |           | 9 10 11 12 13 14 15            |  |
| <b>DATA PELANGGAN</b>             | zakv                                            | 09-12-2016       | $\overline{4}$  | 12:00:00        | 16:00:00         | Rp.180.000,-       |           |                                |  |
|                                   | zakv                                            | 14-01-2017       | 1               | 18:07:00        | 19:07:00         | Rp.45.000,-        |           | 16 17 18 19 20 21 22           |  |
|                                   | zaky                                            | 16-01-2017       | 4               | 12:00:00        | 16:00:00         | Rp.180.000,-       |           | 23 24 25 26 27 28 29           |  |
| $\blacksquare$ RENT STUDIO/RECORD |                                                 |                  |                 |                 |                  |                    |           |                                |  |
|                                   |                                                 |                  |                 |                 |                  |                    | $30 - 31$ |                                |  |
| <b>MI LAPORAN TRANSAKSI</b>       |                                                 |                  |                 |                 |                  |                    |           |                                |  |
|                                   |                                                 |                  |                 |                 |                  |                    |           | 00 Special event Regular event |  |
| <b>CC</b> PENGATURAN ADMIN        |                                                 |                  |                 |                 |                  |                    |           |                                |  |

**Gambar 5.5 Halaman Lihat Data Transaksi Rental**

#### **6. Halaman Laporan Bulanan Transaksi Rental Studio**

Pada halaman ini, ditampilkan laporan bulanan transaksi rental studio yang dapat dilihat oleh admin maupun owner yang telah melakukan login. Berikut hasil implementasi halaman laporan bulanan transaksi rental studio pada gambar 5.6. sesuai dengan rancangan pada gambar 4.33.

| $\equiv$ TERAS STUDIO JAMBI        | 랔                                       |                  |                 |                 |                  |                        | Logout                         |
|------------------------------------|-----------------------------------------|------------------|-----------------|-----------------|------------------|------------------------|--------------------------------|
|                                    | ELAPORAN BULANAN TRANSAKSI TERAS STUDIO |                  |                 |                 |                  |                        |                                |
| <b>Ahmad Zaky</b>                  | PILIH:                                  |                  |                 |                 |                  |                        | $\rightarrow$<br>January 2017  |
| $\Box$ HOME                        | Tahun v OK<br>Bulan v                   |                  |                 |                 |                  | <b>A</b> Cetak Laporan | Mon Tue Wed Thu Fri Sat Sun    |
| $\Box$ MENU HARGA STUDIO           | <b>NAMA PELANGGAN</b>                   | <b>TANGGAL</b>   | <b>LAMA JAM</b> | <b>CHECK IN</b> | <b>CHECK OUT</b> | <b>TOTAL BAYAR</b>     |                                |
|                                    | friska                                  | $16 - 01 - 2017$ | 10              | 15:05:00        | 01:05:00         | Rp.550.000,-           | 2 3 4 5 6 7 8                  |
|                                    | zakv                                    | $16 - 01 - 2017$ | 4               | 12:00:00        | 16:00:00         | Rp.180.000,-           |                                |
| <b>E</b> INFORMASI PROMO           | zakv                                    | 14-01-2017       | 1.              | 18:07:00        | 19:07:00         | Rp.45.000,-            | 9 10 11 12 13 14 15            |
|                                    | zakv                                    | 12-01-2017       | 1.              | 10:00:00        | 11:00:00         | Rp.55.000,-            |                                |
| <b>DATA PELANGGAN</b>              | ridwan                                  | 12-01-2017       | 2               | 10:00:00        | 12:00:00         | Rp.110.000,-           | 16 17 18 19 20 21 22           |
|                                    | ridwan                                  | 12-01-2017       | $\overline{2}$  | 10:00:00        | 12:00:00         | Rp.110.000,-           |                                |
| $\blacksquare$ RENT. STUDIO/RECORD | bruno mars                              | $17 - 12 - 2016$ | 10              | 14:00:00        | 00:00:00         | Rp.550.000,-           | 23 24 25 26 27 28 29           |
|                                    | zakv                                    | $09 - 12 - 2016$ | 4               | 12:00:00        | 16:00:00         | Rp.180.000,-           |                                |
|                                    | Ridho Kusuma                            | $08-12-2016$     | 5               | 18:00:00        | 23:00:00         | Rp.275.000,-           | $30 - 31$                      |
| <b>MI LAPORAN TRANSAKSI</b>        | ada band                                | $02 - 12 - 2016$ | 4               | 19:10:00        | 23:10:00         | Rp.180.000,-           |                                |
|                                    | Ridho Kusuma                            | $02 - 12 - 2016$ | $\overline{2}$  | 19:00:00        | 21:00:00         | Rp.110.000,-           | 00 Special event Regular event |
| <b>CC</b> PENGATURAN ADMIN         | zakv                                    | $30 - 11 - 2016$ | 3               | 12:30:00        | 15:30:00         | Rp.135.000,-           |                                |
|                                    | Ridho Kusuma                            | $22 - 10 - 2016$ | $\mathcal{P}$   | 19:15:00        | 21:15:00         | Rp.110.000,-           |                                |
|                                    | Ridho Kusuma                            | $21 - 11 - 2016$ | $\overline{2}$  | 22:15:00        | 00:15:00         | Rp.90.000,-            |                                |
|                                    | Perwira Sungkoso                        | $19 - 10 - 2016$ | 3               | 08:02:00        | 11:02:00         | Rp.165.000,-           |                                |
|                                    | Ridho Kusuma                            | $19 - 10 - 2016$ | 1.              | 16:07:00        | 17:07:00         | Rp.55.000,-            |                                |
|                                    | Ridho Kusuma                            | 19-10-2016       | 1.              | 16:07:00        | 17:07:00         | Rp.55.000,-            |                                |

**Gambar 5.6 Halaman Laporan Bulanan Transaksi Rental Studio**

#### 7. **Halaman Cetak Laporan Transaksi**

Pada halaman ini, ditampilkan halaman cetak laporan transaksi yang dapat digunakan admin maupun owner untuk mencetak laporan transaksi. Berikut hasil implementasi halaman cetak laporan transaksi member pada gambar 5.7. sesuai dengan rancangan pada gambar 4.34.

18/1/2017

localhost/teras\_studio/cetak\_laporan.php?tanggal=

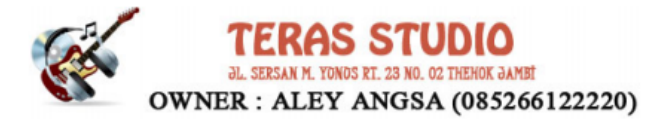

#### LAPORAN TRANSAKSI RENTAL STUDIO/RECORDING **PERIODE KESELURUHAN**

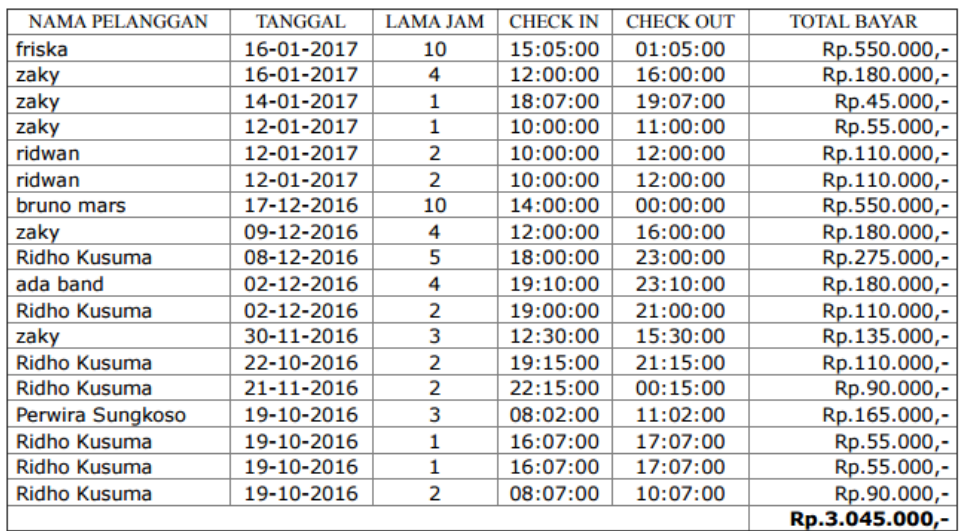

#### **Gambar 5.7 Halaman Cetak Laporan Transaksi**

### **8. Halaman Cetak Transaksi Pembayaran Rental**

Pada halaman ini, ditampilkan halaman cetak laporan transaksi yang dapat

digunakan admin maupun owner untuk mencetak laporan transaksi.

Berikut hasil implementasi halaman cetak transaksi pembayaran rental

pada gambar 5.8. sesuai dengan rancangan pada gambar 4.35.

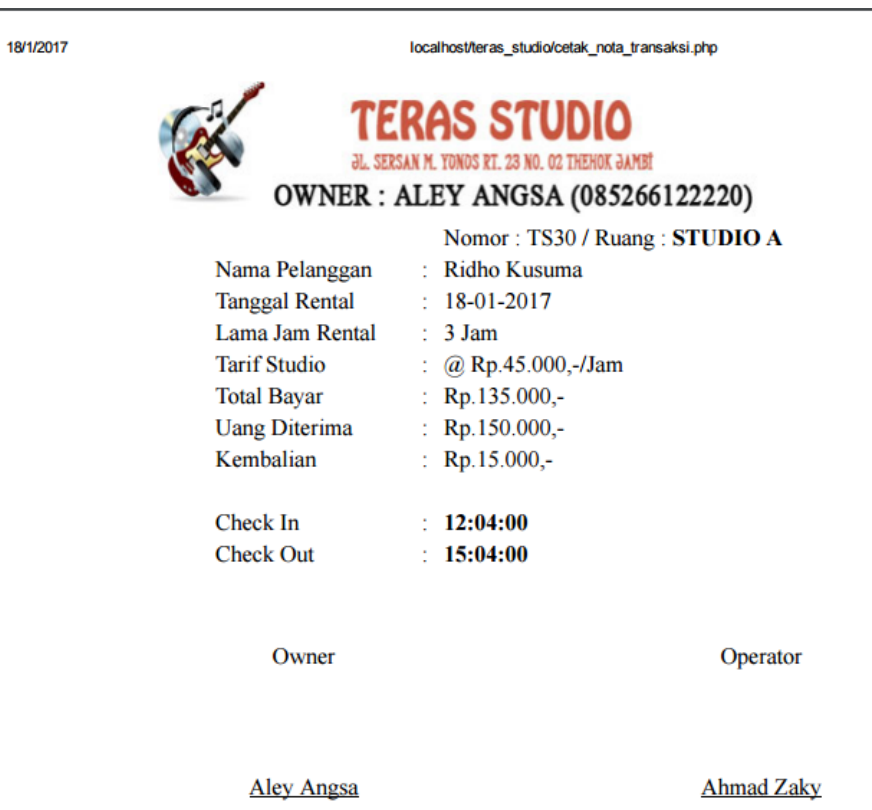

**Gambar 5.8 Halaman Cetak Transaksi Pembayaran Rental**

## **5.1.2 Implementasi Rancangan Input**

### 1. **Halaman Login Admin/Owner**

Pada halaman ini, ditampilkan form input Login yang dapat diakses oleh admin dan owner untuk. Berikut hasil implementasi halaman login admin/owner pada gambar 5.9. sesuai dengan rancangan pada gambar 4.36.

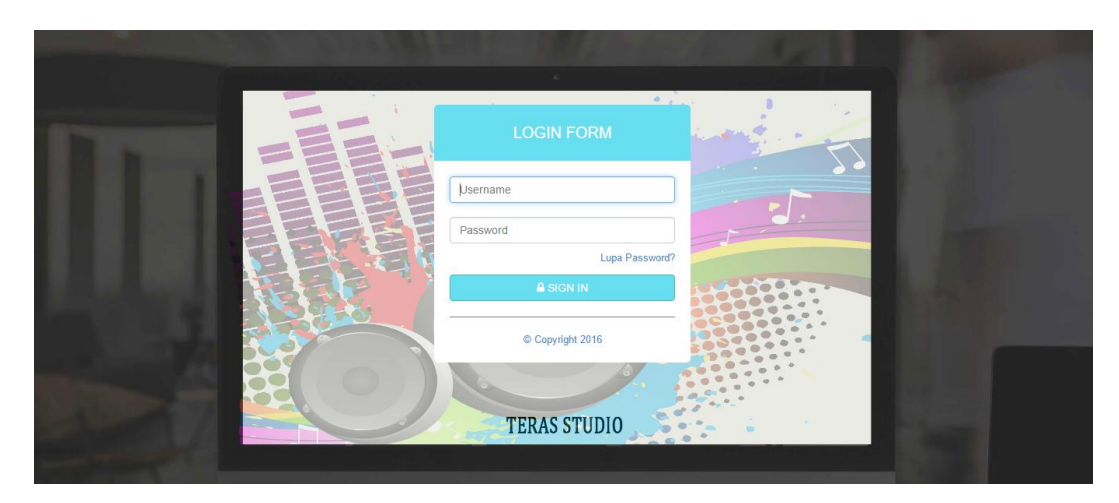

**Gambar 5.9 Halaman Login Admin/Owner**

### **2. Halaman Input Data Studio**

Pada halaman ini, ditampilkan form input data studio yang dapat diakses oleh admin. Berikut hasil implementasi halaman input data studio pada gambar 5.10. sesuai dengan rancangan pada gambar 4.37.

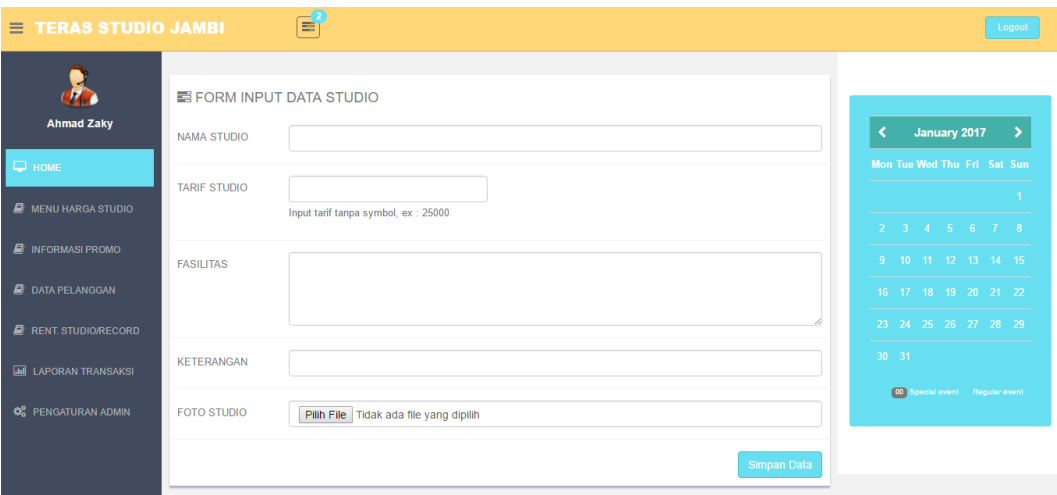

**Gambar 5.10 Halaman Input Data Studio**

#### **3. Halaman Input Data Promo**

Pada halaman ini, ditampilkan form input data promo yang dapat diakses oleh admin. admin dapat menginput data promo di menu informasi promo. Berikut hasil implementasi halaman input data promo pada gambar 5.11. sesuai dengan rancangan pada gambar 4.38.

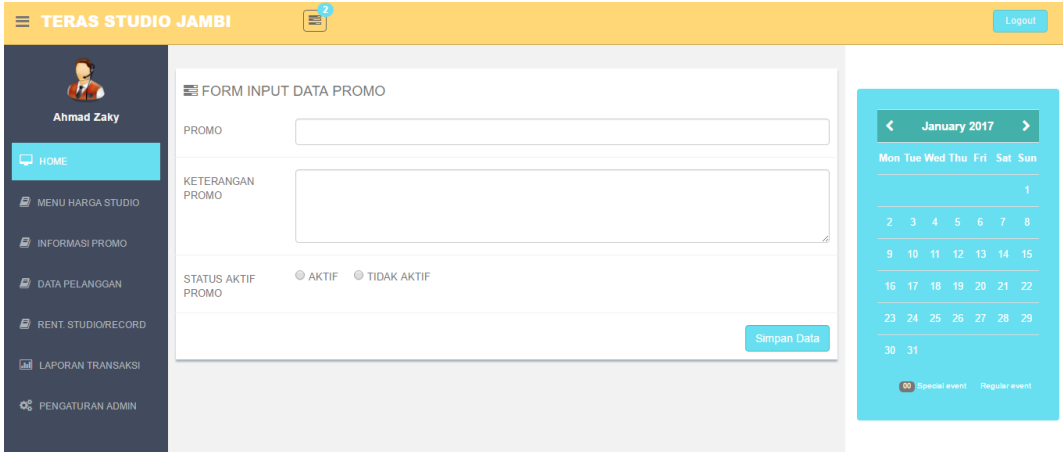

**Gambar 5.11 Halaman Input Data Promo**

### **4. Halaman Input Data Pelanggan**

Pada halaman ini, ditampilkan form input data pelanggan yang dapat diakses oleh admin. admin dapat menginput data pelanggan di menu data pelanggan. Berikut hasil implementasi halaman input data pelanggan pada gambar 5.12. sesuai dengan rancangan pada gambar 4.39.

| $\equiv$ TERAS STUDIO JAMBI        | $\mathbf{E}^2$                                                 | Logout                         |
|------------------------------------|----------------------------------------------------------------|--------------------------------|
| <b>Ahmad Zaky</b>                  | <b>E FORM INPUT DATA PELANGGAN</b><br><b>NAMA</b><br>PELANGGAN | January 2017<br>$\rightarrow$  |
| $\Box$ HOME                        |                                                                | Mon Tue Wed Thu Fri Sat Sun    |
| <b>A</b> MENU HARGA STUDIO         | <b>ALAMAT</b><br>PELANGGAN                                     | $-1$<br>2 3 4 5 6 7 8          |
| $\Box$ INFORMASI PROMO             |                                                                | 9 10 11 12 13 14 15            |
| <b>D</b> DATA PELANGGAN            | NO HANDPHONE                                                   | 16 17 18 19 20 21 22           |
| $\blacksquare$ RENT. STUDIO/RECORD | <b>TANGGAL</b><br>18-01-2017<br><b>MENDAFTAR</b>               | 23 24 25 26 27 28 29           |
| <b>III</b> LAPORAN TRANSAKSI       |                                                                | 30 31                          |
| <b>Q</b> PENGATURAN ADMIN          | Simpan Data                                                    | 00 Special event Regular event |

**Gambar 5.12 Halaman Input Data Pelanggan**

### **5. Halaman Input Form Booking**

Pada halaman ini, ditampilkan halaman input form booking yang dapat diakses oleh admin. admin dapat menginput data pelanggan yang akan melakukan transaksi pada form booking ini. Berikut hasil implementasi halaman input form booking pada gambar 5.13. sesuai dengan rancangan pada gambar 4.40.

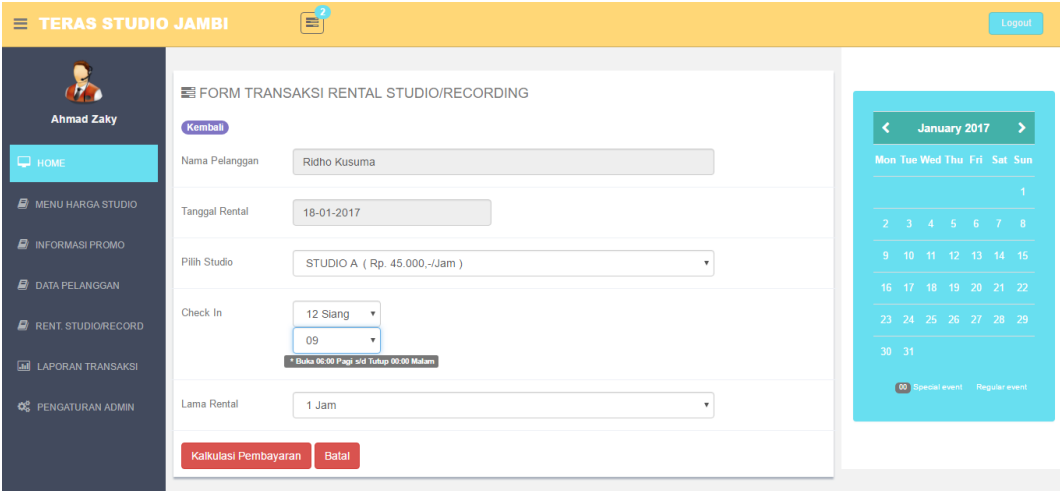

**Gambar 5.13 Halaman Input Form Booking**

### **6. Halaman Input Jumlah Pembayaran**

Pada halaman ini, ditampilkan halaman input jumlah pembayaran yang dapat diakses oleh admin. admin dapat mengelola pembayaran pada form booking. Berikut hasil implementasi halaman input jumlah pembayaran pada gambar 5.14. sesuai dengan rancangan pada gambar 4.41.

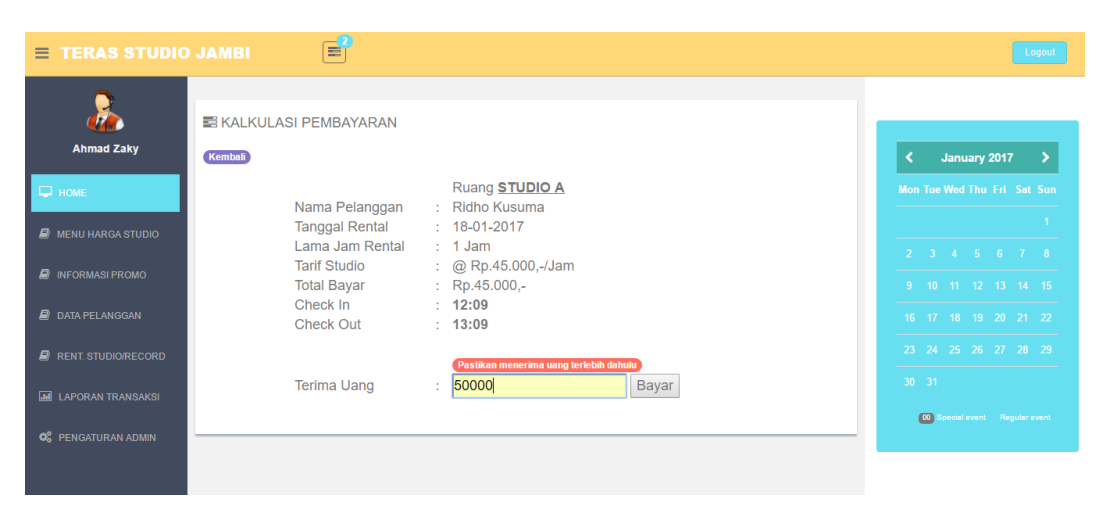

**Gambar 5.14 Halaman Input Jumlah Pembayaran**

### **7. Halaman Edit Data Studio**

Pada halaman ini, ditampilkan halaman edit data studio yang dapat diakses oleh admin. admin dapat mengelola edit data studio ini. Berikut hasil implementasi halaman edit data studio pada gambar 5.15. sesuai dengan rancangan pada gambar 4.42.

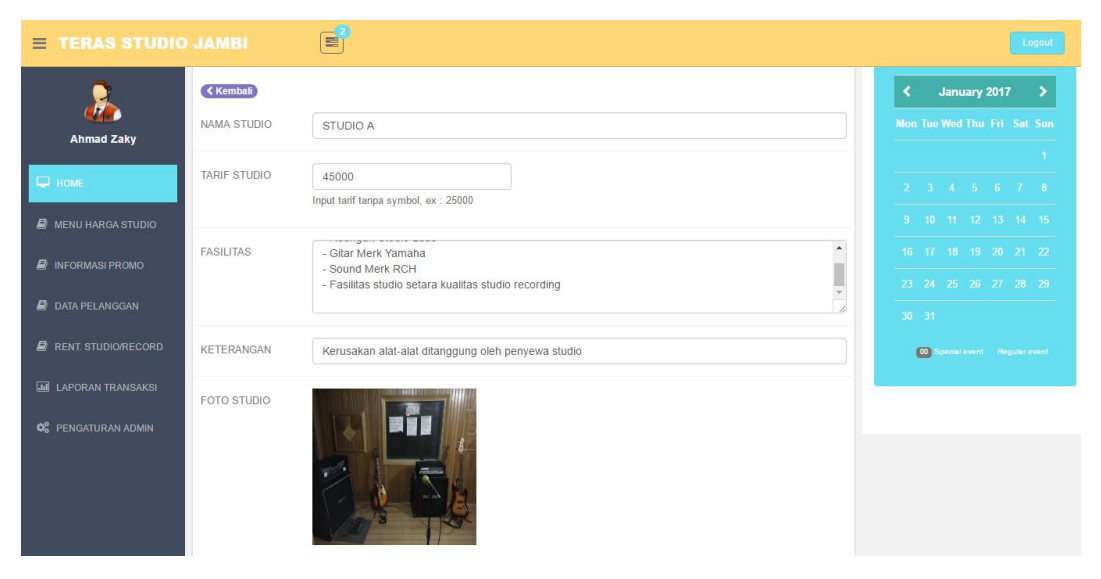

**Gambar 5.15 Halaman Edit Data Studio**

### **8. Halaman Edit Data Pelanggan**

Pada halaman ini, ditampilkan halaman edit data pelanggan yang dapat diakses oleh admin. admin dapat mengelola edit data pelanggan. Berikut hasil implementasi halaman edit data pelanggan pada gambar 5.16. sesuai dengan rancangan pada gambar 4.43.

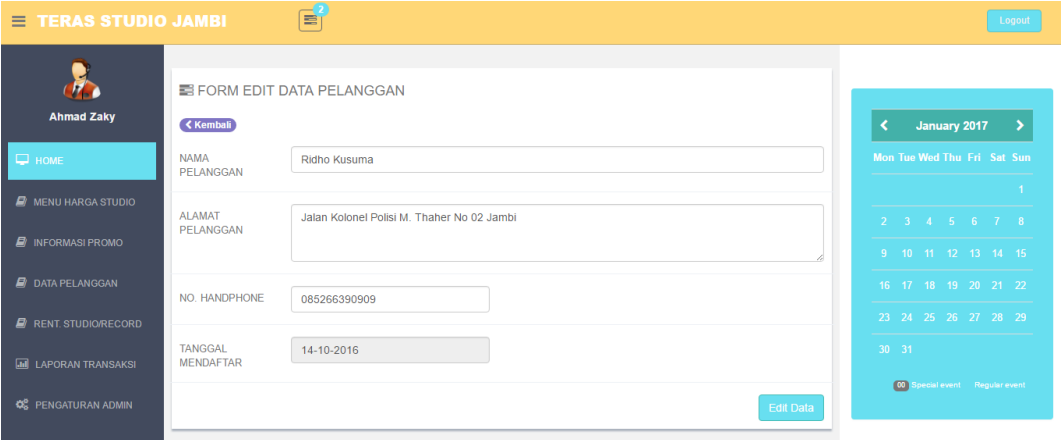

**Gambar 5.16 Halaman Edit Data Pelanggan**

### **9. Halaman Edit Akun Admin**

Pada halaman ini, ditampilkan halaman edit data akun admin yang dapat diakses oleh admin. Berikut hasil implementasi halaman edit akun admin pada gambar 5.17. sesuai dengan rancangan pada gambar 4.44.

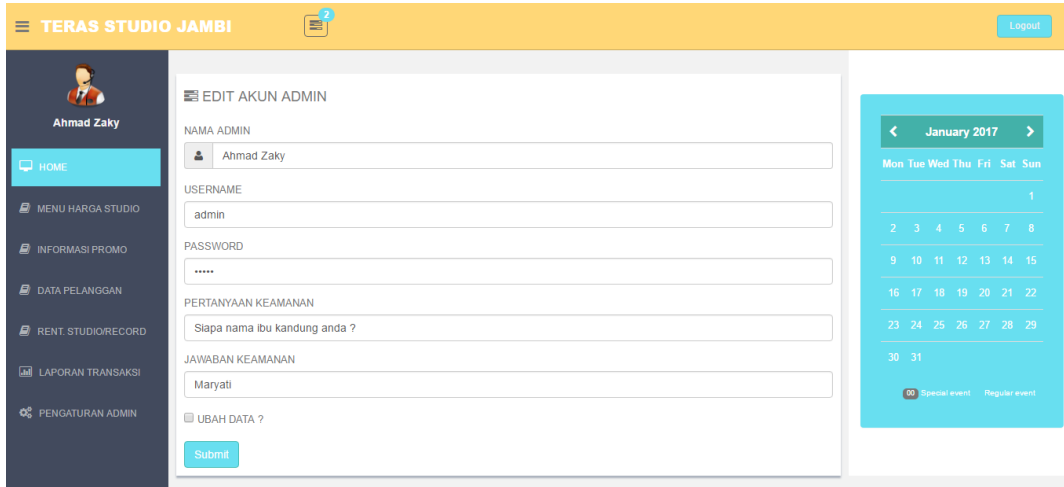

**Gambar 5.17 Halaman Edit Akun Admin**

### **10. Halaman Edit Akun Owner**

Pada halaman ini, ditampilkan halaman edit data akun owner yang dapat diakses oleh owner. Berikut hasil implementasi halaman edit akun owner pada gambar 5.18. sesuai dengan rancangan pada gambar 4.45.

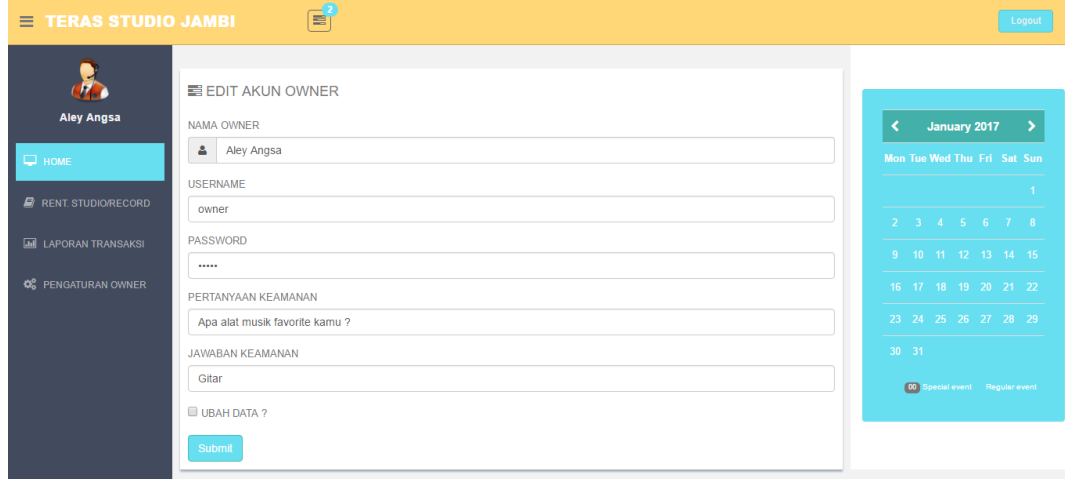

**Gambar 5.18 Halaman Edit Akun Owner**

### **5.2 PENGUJIAN SISTEM**

Sebelum sebuah sistem siap untuk digunakan sebaiknya diadakan pengujian terhadap sistem tersebut. Pengujian sistem ini dilakukan untuk mengurangi kesalahan atau error dari sistem baru yang akan diterapkan, sehingga sistem ini dapat menjadi solusi bukan menjadi masalah baru. Adapun pengujian dari Perancangan Aplikasi Transaksi Pembayaran Sound Record Dan Sewa Studio Pada Teras Studio Jambi.

#### **5.2.1 Tujuan Pengujian**

Pengujian kinerja implementasi sistem ini bertujuan sebagai berikut :

- 1. Mengetahui kesalahan-kesalahan yang ada sekaligus mengetahui upaya penanganan kesalahan tersebut.
- 2. Melakukan validasi terhadap masukan data oleh pengguna sistem.

# **5.2.2 Tata Cara Pengujian**

Tata cara pengujian ini adalah untuk memeriksa kesesuaian antara fungsionalitas perangkat lunak yang dikembangkan dengan kebutuhan fungsional. Tata cara pengujian dapat dilihat secara lengkap pada tabel 5.1

| Hal yang diujikan                                     | <b>Use Case</b>                            | <b>Skenario</b>                                                                           | <b>Kriteria</b>                                                                    | <b>Hasil</b>  |  |
|-------------------------------------------------------|--------------------------------------------|-------------------------------------------------------------------------------------------|------------------------------------------------------------------------------------|---------------|--|
|                                                       |                                            | Pengujian                                                                                 | <b>Keberhasilan</b>                                                                |               |  |
| Melakukan<br>Login<br>dilakukan<br>yang<br>oleh admin | Login<br>Admin                             | Memasukan<br>username<br>dan<br>password                                                  | Berhasil login                                                                     | <b>Sukses</b> |  |
| Menampilkan<br>Form Menu Harga<br>Studio              | Mengelola<br>harga<br>studio               | Memilih<br>menu harga<br>studio<br>dan<br>memilih<br>menu input<br>data studio            | Menampilkan<br>form<br>tiga<br>pilihan : tampil<br>data, input data,<br>cetak data | <b>Sukses</b> |  |
| Menampilkan<br>Informasi<br>Form<br>Promo             | Mengelola<br>Informasi<br>Promo            | Memilih<br>menu<br>informasi<br>promo,<br>kemudian<br>memilih<br>input data               | Menampilkan<br>dua<br>form<br>pilihan : tampil<br>data dan input<br>data           | <b>Sukses</b> |  |
| Menampilkan<br>Form<br>Data<br>Pelanggan              | Mengelola<br>Data<br>Pelanggan             | Memilih<br>data<br>menu<br>pelanggan<br>dan<br>memilih<br>menu input<br>data<br>pelanggan | Menampilkan<br>form<br>tiga<br>pilihan : tampil<br>data, input data,<br>cetak data | <b>Sukses</b> |  |
| Menampilkan<br>Form<br>Rent.Studio/Record             | Mengelola<br>Transaksi<br>Rental<br>Studio | Memilih<br>menu rental<br>studio,<br>kemudian<br>memilih<br>form<br>booking               | Menampilkan<br>transaksi<br>form<br>rental<br>studio/recording                     | <b>Sukses</b> |  |

**Tabel 5.1 Tata Cara Pengujian**

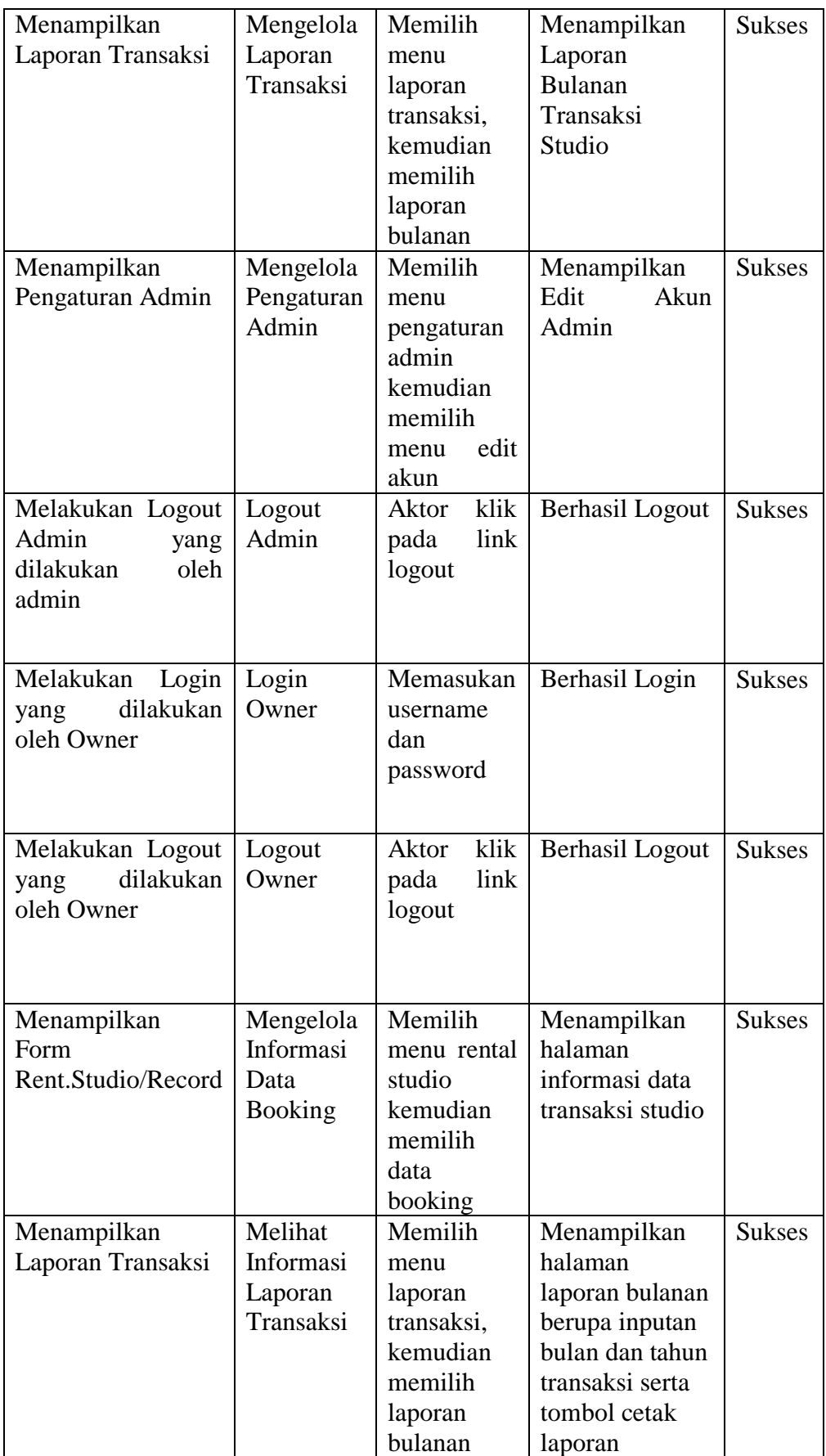

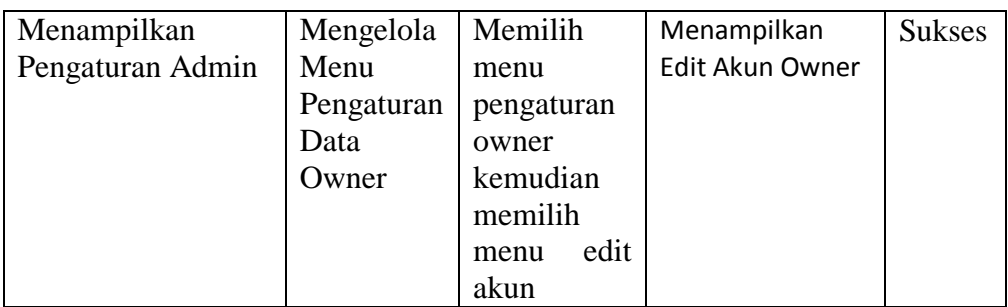

### **5.3 KESIMPULAN HASIL PENGUJIAN**

Adapun kesimpulan hasil pengujian yang dicapai oleh sistem aplikasi Transaksi Pembayaran pada Teras Studio Jambi adalah sebagai berikut :

- 1. Sistem dapat membantu dalam memberikan informasi yang dinamis mengenai data studio dan transaksi pembayaran pelanggan.
- 2. Data pelangga dan transaksi pemabayran disimpan dalam sebuah database sehingga tidak mengakibatkan terjadinya inkonsistensi data serta pembuatan laporan yang menyangkut data transaksi pembayaran dapat dilakukan dengan lebih cepat dan mudah.

#### **5.3.1 Kelebihan Aplikasi**

Adapun kelebihan dari perancangan aplikasi transaksi pembayaran pada Teras Studio Jambi yang dibuat ini adalah sebagai berikut :

- 1. Memberikan kemudahan bagi pihak Teras Studio untuk melakukan data transaksi pembayaran.
- 2. Membantu dalam pembuatan laporan data pembayaran, data pelanggan dan data laporan transaksi.

#### **5.3.2 Kelemahan Aplikasi**

Selain memilki kelebihan, perancangan transaksi pembayaran pada Teras Studio Jambi juga memeliki beberapa kelemahan. Adapun kelemahan dari sistem ini adalah sebagai berikut :

- 1. Sistem ini hanya dapat diakses oleh seorang admin dan owner untuk mengelola data pelanggan, transaksi dan laporan.
- 2. Sistem ini hanya menginformasikan mengenai data pelanggan, transaksi dan data studio.
- 3. Sistem ini masih belum memiliki sistem untuk membackup data.